**WinMailMRU Crack With Serial Key**

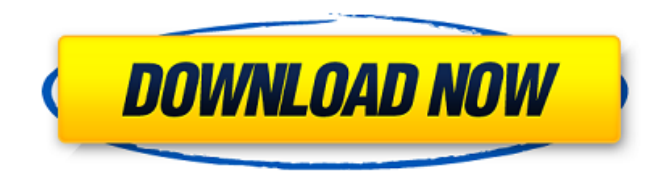

### **WinMailMRU**

WinMailMRU deletes only the most recent MRU list entries that have been added to the MRU list. It does not delete older MRU entries (which are automatically displayed when the list is scrolled down). Howto-S\_with-Winslp-Password-Remover How to remove Windows Live Mail password? WooLock- WinMailk - E-mail Password Remover - All Versions! Wix3mail WinMailk Removal Tool Welcome I am Edward Dawson a PC health and How-Tos geek specializing in PC Care, Tech, and Linux tips, tricks, and fixes. This site and its author may earn a small commission from qualifying purchases. Amazon and other affiliate links may also be used. My expertise is solely Windows as a result of the fact that I have been working with PCs for 30 years. My main focus is on Windows, my second focus is the Web, and my third focus is Linux. I am here to help you with your personal computer and the Web and Linux, so please be sure to let me know if I can help you. If you find this site useful, I ask that you donate any Windows tips, tricks, or other ad money you may have over to our web host. It really is 100% free to become a patron, and it helps me keep the site running. Winmailk How to Use Winmailk to Remove Email Addresses? Welcome to the "How-To/Tutorials" section of PCAndLinux.com. Here you will find how-to's, tutorials, and guides that explain the basics of using PCAndLinux.com to better your computing experience. How to use Winmailk to remove email addresses? This tutorial explains how you can use Winmailk to remove email addresses that are saved in your auto complete list in Windows Mail. Your "My Saved Email Addresses" list in Windows Mail can be located at:

C:\Users\[username]\AppData\Local\Microsoft\Windows\Outlook\Address The sample folder that appears in the Address folder is as follows: Your email addresses are saved in the following format: username@abc.com username@abc.org where username is your user name and abc is the last part of your email address (

## **WinMailMRU Crack Free Registration Code**

09e8f5149f

#### **WinMailMRU Crack Download**

Features: Highlights: Delete recently used mail addresses from Windows Mail using a small tool The most common Windows feature that millions of computer users depend on to complete daily tasks is the ability to access and reply to email messages. WinMailMRU Delete will help you do this efficiently by removing entries from the Windows Mail recently used mailbox. The WinMailMRU Windows registry file is stored in the Windows System folder in the registry. WinMailMRU is a small tool that was designed to delete the email auto-complete entries in Windows Mail. How to uninstall WinMailMRU from your computer: Quickly remove WinMailMRU from your computer by downloading WinRAR, and installing the RAR file. Alternatively you can use the Windows built in file manager to uninstall WinMailMRU. WinmailMRU is an useful tool that is especially suited to remove auto-complete entries from Windows Mail. What is WinMailMRU: The most common Windows feature that millions of computer users depend on to complete daily tasks is the ability to access and reply to email messages. WinMailMRU Delete will help you do this efficiently by removing entries from the Windows Mail recently used mailbox. WinMailMRU is a small tool that was designed to delete the email auto-complete entries in Windows Mail. WinmailMRU is a small tool that was designed to delete the email auto-complete entries in Windows Mail. WinMailMRU is a small tool that was designed to delete the email autocomplete entries in Windows Mail. WinMailMRU is a small tool that was designed to delete the email auto-complete entries in Windows Mail. WinMailMRU is a small tool that was designed to delete the email auto-complete entries in Windows Mail. WinMailMRU is a small tool that was designed to delete the email auto-complete entries in Windows Mail. WinMailMRU is a small tool that was designed to delete the email auto-complete entries in Windows Mail. The application WinMailMRU can be downloaded from the link below. The WinMailMRU freeware is available as a portable executable application file (WinmailMRU.exe). WinMailMRU is a small tool that was designed to delete the email auto-complete entries in Windows Mail. The most common Windows feature that millions of computer users depend

#### **What's New In?**

The WinMailMRU is a small utility that is designed to clear the recently used mail addresses in Windows Mail. The program will work on the auto-complete entries in any of the various windows where the auto-complete entries have been installed. For example, if you install the auto-complete entries in the Address book, they will also be installed in the Windows Mail window. WinMailMRU Main Window: When you first open the WinMailMRU, you will notice two buttons in the bottom-right side of the window labeled "Clear All Recently Used Addresses" and "Clear Currently Used Address." You will also notice that when you open the program, it has a dirty look to it, as if it were a brand-new application that has never been used before. Click on the "Clear All Recently Used Addresses" button to clear the recently used email addresses from the Windows Mail Address book. When you click on this button, the Address book will begin to populate with a list of all of the recently used email addresses. Once the list is populated, you will be asked to select a way to delete the recently used addresses. Note: If you do not select a way to delete the recently used addresses, the program will clear the addresses without prompting you to confirm the deletion or offer a warning. Click on the "Clear Currently Used Address" button to clear the currently used email address from the Windows Mail window. When you click on this button, Windows Mail will display a dialog that displays the currently used address. If the currently used address is already removed from Windows Mail, it will be removed from the list. If the currently used address is still in the list, it will be removed from the list, and you will be prompted to select a method of deleting the address. NOTE: This tool was not designed to remove any other types of information from Windows Mail, only the recently used addresses. If you have other items in your recently-used items list, the program will not remove them. Only the addresses and selected categories will be

removed. WinMailMRU Screenshot: WinMailMRU Usage: Press the "Paint" button. The paint window will open and the "Add" button will be highlighted. Click on the "Add" button. The "Add To Windows Mail Address Book" dialog window will open. Enter "WinMailMRU" in the "Put in folder" field, and then click OK. Click the

# **System Requirements For WinMailMRU:**

Minimum requirements: OS: Windows 7 CPU: 1 GHz (2 GHz recommended) RAM: 2 GB (4 GB recommended) Disk Space: 2 GB Recommended Requirements: OS: Windows 8 Obligatory Requirements: A headset for video or a microphone A headset for audio is necessary, but not sufficient to meet our minimum system requirements. If you do

Related links:

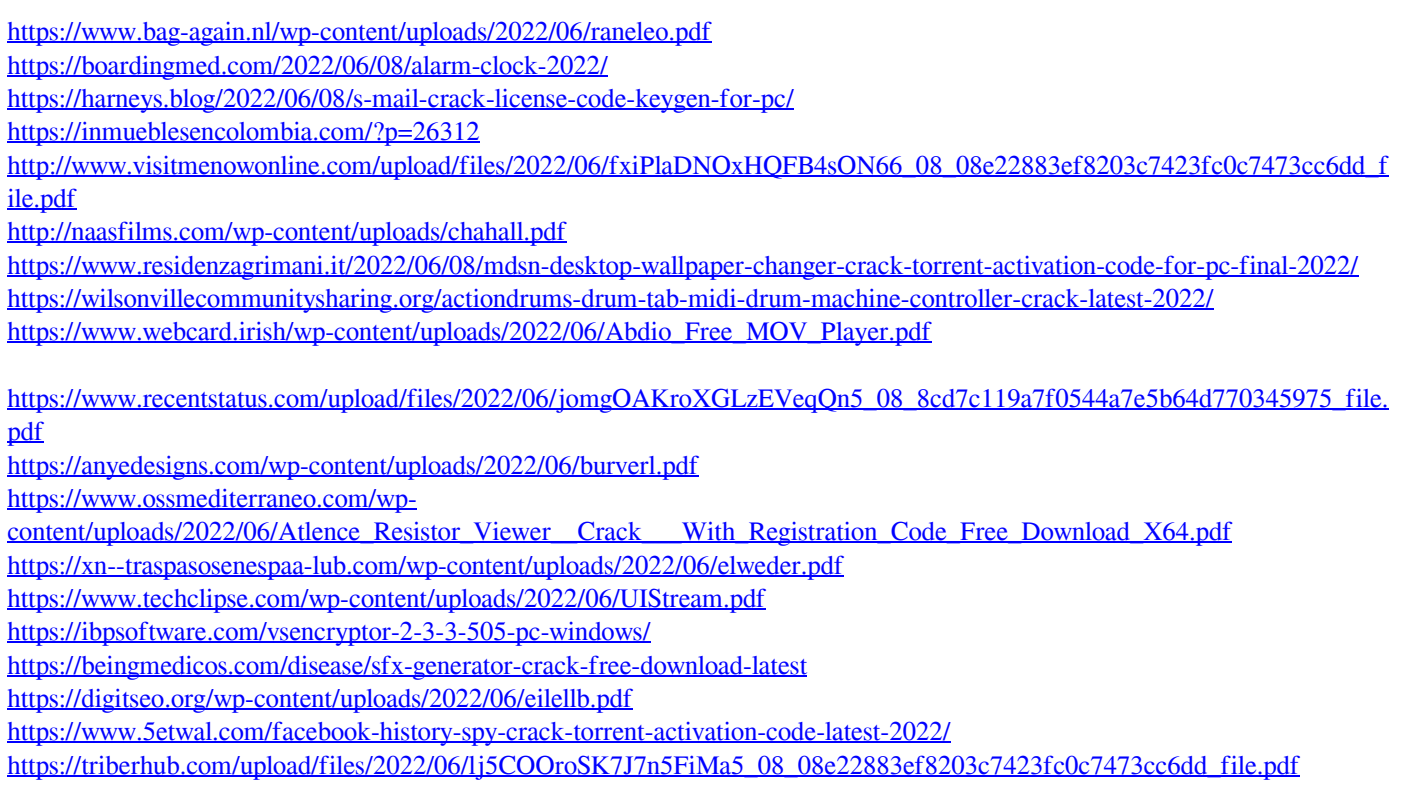